# **STAY CONNECTED THROUGH FOCUS PARENT PORTAL**

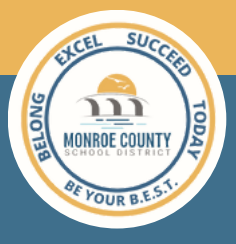

MCSD's FOCUS Parent Portal provides parents and guardians a real-time view of their child's grades, attendance information and progress monitoring results.

# **HOW TO REGISTER:**

#### GO TO KEYSSCHOOLS.COM

 $\bigcap$ 

02

03

04

05

In the right-hand corner, click Parents. From the menu, select Parent Resources. Under Other Parent Resources, click FOCUS Parent Portal Registration.

### CREATING YOUR ACCOUNT

If you are creating an account for the first time, click the orange box that says "I DO NOT HAVE a FOCUS Parent Portal Account and would like to create one (even if my child is already enrolled" link at the center of the page.

#### ENTER PARENT INFORMATION

Enter your First and Last Name exactly as it appears on your identification. Then enter your active email address and create a password.

### LINK YOUR CHILD

You will now click "I would like to ADD A CHILD who is already enrolled" to link your child to your account. Enter your child's Student ID number (begins with 44000) and Birth Date for MM/DD/YY then click *add student*. Repeat these steps to add any other children.

### FINISH

Once you have successfully added all desired children, click "I am FINISHED adding students. Please take me to the Portal."

**\*Note in the future you will need to use the username provided and the password you create to access your portal again.**

*Already registered?* **Login to the Portal directly from our District site under the 'Parents' tab.**

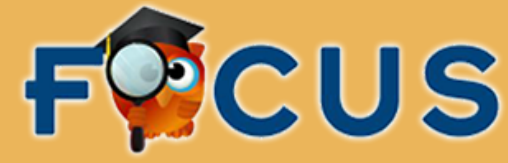

# **MANTÉNGASE CONECTADO A TRAVÉS DEL PORTAL DE PADRES FOCUS**

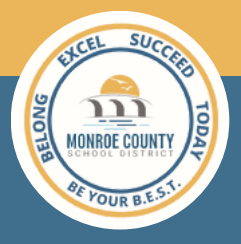

El Portal para Padres FOCUS de MCSD proporciona a los padres y tutores una vista en tiempo real de las calificaciones de sus hijos, información de asistencia y resultados de seguimiento del progreso.

# **CÓMO REGISTRARSE:**

#### IR A WWW.KEYSSCHOOLS.COM

IHaga clic en la pestaña, en la mano deracha que dice Parents/Padres y luego en parent resources/recursos para padres. Desplácese hacia abajo y haga clic en [Registro](https://monroe.focusschoolsoftware.com/focus/auth/) en el Portal de Padres Focus.

#### CREANDO SU CUENTA

**O** 

02

03

04

05

ISi está creando una cuenta por primera vez, haga clic en el cuadro naranja que dice "NO TENGO una cuenta del Portal para padres de FOCUS y me gustaría crear una (incluso si mi hijo ya está inscrito)" en el centro de la página.

### INGRESE LA INFORMACION DE LOS PADRES

Ingrese su nombre y apellido exactamente como aparece en su identificación. Luego ingrese su dirección de correo electrónico y cree una contraseña..

## PARA AGREGAR SU HIJO A LA CUENTA

Ahora hará clic en "Me gustaría AGREGAR UN NIÑO que ya está inscrito" para asociar a su hijo a su cuenta. Ingrese el número de identificación de estudiante de su hijo (comienza con 44000) y la fecha de nacimiento para MM/DD/AA y luego haga clic en agregar estudiante. Repita estos pasos para agregar otros niños.

### FINALIZAR

Una vez que haya agregado con éxito a todos los niños deseados, haga clic en "Terminé de agregar estudiantes. Por favor, lléveme al Portal".

**\*Tenga en cuenta que en el futuro deberá usar el nombre de usuario y la contraseña que creo para acceder a su portal nuevamente.**

*¿Ya registrado? Inicie sesión en el Portal directamente desde nuestro sitio del Distrito en la pestaña 'Padres'***.**

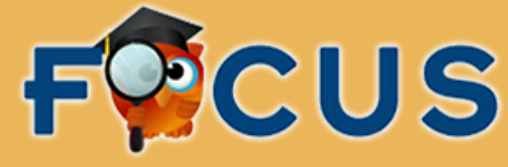

# **RETE KONEKTE NAN KONSANTRE PARAN PORTAL**

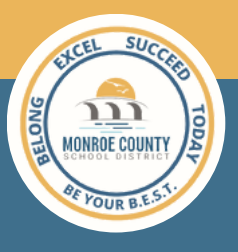

Paran KONSANTRE MCSD a bay paran yo ak gadyen yo yon gade an tan reyèl nan klas pitit yo, enfòmasyon prezans ak pwogrè siveyans.

# **KI JAN YO ENSKRI:**

#### ALE NAN KEYSSCHOOLS.COM

Nan kwen an dwat, klike sou Paran yo. Soti nan meni an, chwazi Resous Paran. Anba lòt resous paran, klike sou FOCUS Paran Enskripsyon Pòtal.

#### KREYE KONT OU

01

02

03

04

05

Si w ap kreye yon kont pou la pwemye fwa, klike sou bwat zoranj la ki di "Mwen pa gen yon kont paran Portal Paran epi ou ta renmen kreye yon sèl (menm si pitit mwen an deja enskri" lyen nan sant la nan paj la.

#### ANTRE ENFÒMASYON PARAN YO.

Antre nan Premye ak Dènye Non ou egzakteman jan li parèt sou idantifikasyon ou. Lè sa a, antre nan adrès imèl aktif ou epi kreye yon modpas.

### KONEKTE PITIT OU A

Ou pral kounye a klike sou "Mwen ta renmen ajoute yon timoun ki deja enskri" pou konekte pitit ou nan kont ou. Antre nimewo ID pitit ou a (kòmanse ak 44000) ak Dat nesans pou MM/DD/Y Lè sa a, klike sou ajoute elèv. Repete etap sa yo pou ajoute nenpòt lòt timoun.

#### FIN

Yon fwa ou te avèk siksè te ajoute tout timoun vle, klike sou "Mwen fini ajoute elèv yo. Tanpri mennen m nan Pòtoprens.

**\*Remake byen nan tan kap vini an ou pral bezwen sèvi ak non itilizatè a bay ak modpas la ou kreye jwenn aksè nan pòtal ou ankò.**

*Deja anrejistre? Login nan Pòtay la dirèkteman nan sit Distri nou an anba tab la 'Paran'.*

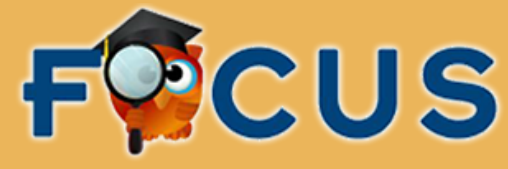